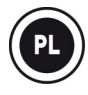

### **HERCULES UNIVERSAL DJ —OMÓWIENIE**

**Hercules Universal DJ to dwudeckowy kontroler DJ wyposażony w technologię bezprzewodową** *Bluetooth***®. Ułatwia on miksowanie przy użyciu:**

**— komputera z programem DJUCED™ 40°,**

**— iPada lub tabletu z systemem Android za pomocą specjalnej aplikacji DJUCED™ App,**

**— dwóch ekranów za pomocą programu DJUCED™ 40° zainstalowanego na komputerze i aplikacji DJUCED Master, którą można pobrać na tablet lub smartfon.**

# **MINIMALNE WYMAGANIA SYSTEMOWE:**

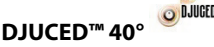

Komputer z procesorem 2 GHz lub szybszym Pamięć RAM 2 GB lub większa System Windows Vista, 7, 8 (32- lub 64-bitowy)

System Mac OS X 10.7, 10.8, 10.9 (32- lub 64-bitowy)

**DJUCED™ Master :**

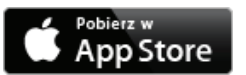

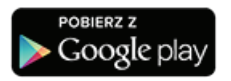

System iOS 7 lub nowszy

System Android 4.0 lub nowszy

Aby sprawdzić listę zgodnych urządzeń, zeskanuj ten kod:

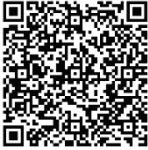

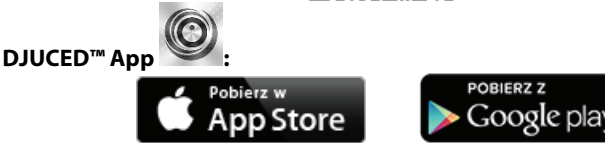

### System iOS 7 lub nowszy System Android 4.0 lub nowszy Aby sprawdzić listę zgodnych urządzeń, zeskanuj ten kod:

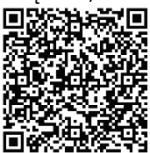

# **OMÓWIENIE**

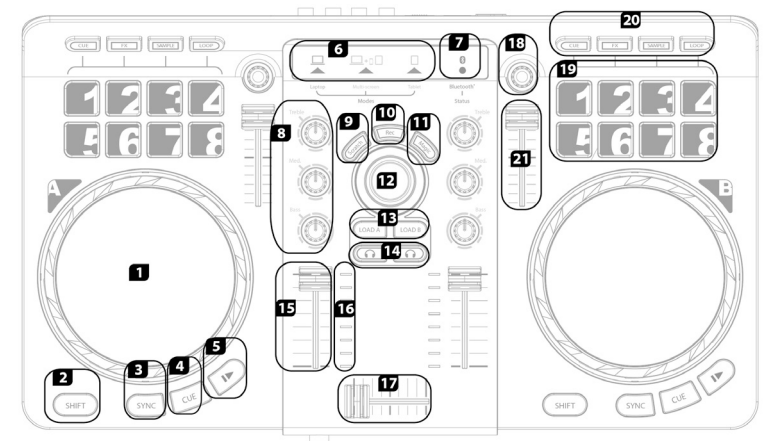

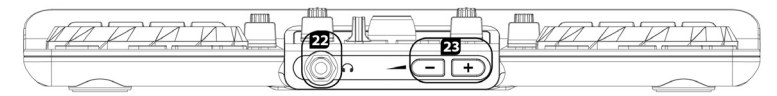

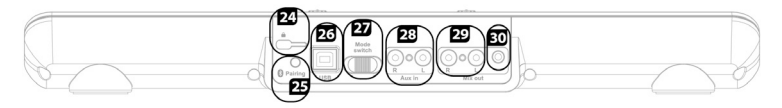

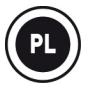

1. Pokrętło JOG z wykrywaniem siły nacisku

2. Zmiana funkcji w ramach wybranego trybu

3. Synchronizacja decka

4. Ustawienie punktu Cue i zatrzymanie odtwarzania

5. Start/Pauza

6. Kontrolka wyboru trybu: (1) komputer / (2) wiele ekranów (komputer+tablet lub smartfon) / (3) tablet

7. Kontrolka aktywacji trybu technologii bezprzewodowej *Bluetooth*®

- 8. Korektor 3-pasmowy
- 9. Włączenie/wyłączenie skreczowania
- 10. Rejestrowanie miksu
- 11. Łatwe przejścia za pomocą
- 2 filtrów górnoprzepustowych
- 12. Przeglądarka plików/folderów
- 13. Ładowanie na deck
- 14. Odsłuch na słuchawkach
- 15. Głośność decka
- 16. VU-metr

17. Crossfader

18. Koder: modyfikowanie efektów, rozmiaru pętli / głośności próbki

- 19. Pady od 1 do 8
- 20. Wybierak trybu padów: punkty
- HotCue / efekty / próbki / pętle
- 21. Pitch fader
- 22. Wyjście słuchawek 6,35 mm

(kanały 3–4)

- 23. Głośność słuchawek
- 24. Blokada Kensington®
- 25. Przycisk parowania *Bluetooth*®
- 26. Złącze USB i port zasilacza

27. Wybierak trybu: komputer / wiele ekranów (komputer+tablet lub smartfon) / tablet

- 28. Wejścia AUX RCA (kanały 1–2)
- 29. Wyjścia miksu RCA (kanały 1–2)
- 30. Wyjście miksu 3,5 mm (kanały
- $1 2$

**Uwaga: program DJUCED™ 40 (w trybach laptopa i wielu ekranów) oraz aplikacja DJUCED™ App (w trybie tabletu) mogą się nieco różnić funkcjami.**

Więcej informacji (forum, samouczki, materiały wideo...) można znaleźć na stronie [www.HERCULESDJMIXROOM.com](http://www.herculesdjmixroom.com/)

# **WSKAZÓWKI DOTYCZĄCE BEZPIECZEŃSTWA**

— Ustaw urządzenie na płaskiej powierzchni, aby wyeliminować ryzyko jego upadku.

— Nie otwieraj urządzenia, ponieważ grozi to uszkodzeniem jego elementów wewnętrznych.

— Urządzenie jest przeznaczone do użytku w klimacie umiarkowanym.

— Aby uniknąć ryzyka pożaru i wyładowań elektrycznych, urządzenie należy trzymać z dala od:

— deszczu i wilgoci oraz wszelkich płynów (wody, środków chemicznych i innych cieczy);

— źródeł ciepła, takich jak grzejniki, piecyki i inne urządzenia wytwarzające ciepło (w tym wzmacniacze);

— bezpośredniego światła słonecznego.

— Nie ustawiaj urządzenia w miejscu, w którym byłoby narażone na zachlapanie wodą.

— Nigdy nie stawiaj na urządzeniu przedmiotów wypełnionych płynem (kieliszków, wazonów itp.).

— Nie stawiaj na urządzeniu źródeł nieosłoniętego płomienia, np. płonących świec.

— Chcąc wyczyścić urządzenie, najpierw je wyłącz. Czyść urządzenie wilgotną szmatką i unikaj stosowania środków czyszczących w aerozolu.

— Oznaczenia znajdują się pod spodem urządzenia.

— Wymieniając akcesoria urządzenia, przestrzegaj specyfikacji producenta lub jego autoryzowanego przedstawiciela.

— Urządzenie nie zawiera elementów wewnętrznych przeznaczonych do naprawy przez użytkownika. Czynności serwisowe może wykonywać wyłącznie producent lub jego autoryzowany przedstawiciel.

— Korzystaj wyłącznie z zasilacza o typie określonym w niniejszej instrukcji oraz następujących parametrach znamionowych: wejście: prąd zmienny 100/240 V, 50/60 Hz; wyjście: prąd stały 5 V, 1 A.

### **TRYB LAPTOPA**

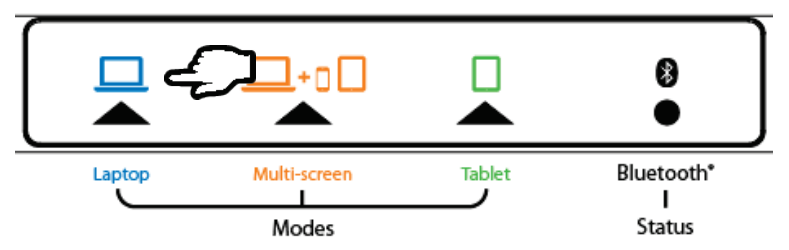

### **Tryb laptopa umożliwia korzystanie z programu DJUCED™ 40° wraz z urządzeniem Hercules Universal DJ podłączonym do komputera.**

— Podłącz urządzenie Hercules Universal DJ do komputera za pomocą dostarczonego kabla USB.

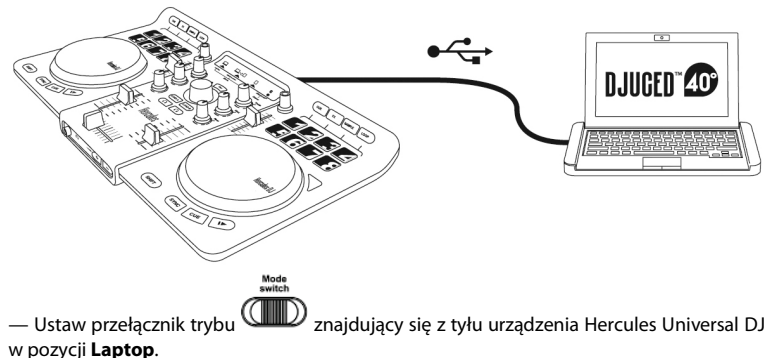

Jeśli używasz urządzenia Hercules Universal DJ po raz pierwszy: — Włóż płytę CD-ROM do napędu w komputerze.

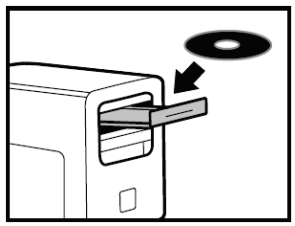

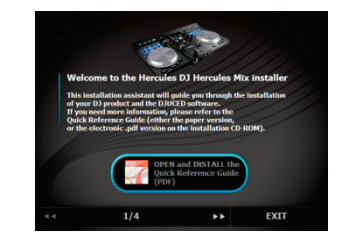

— Uruchom instalatora.

**3.**Głośność kanałów 1–2 i 3–4

— Wykonaj wyświetlane instrukcje.

Na komputerze zostaną zainstalowane sterowniki i panel sterowania urządzenia Hercules Universal DJ oraz program DJUCED™ 40°.

#### **Panel sterowania urządzenia Hercules Universal DJ:**

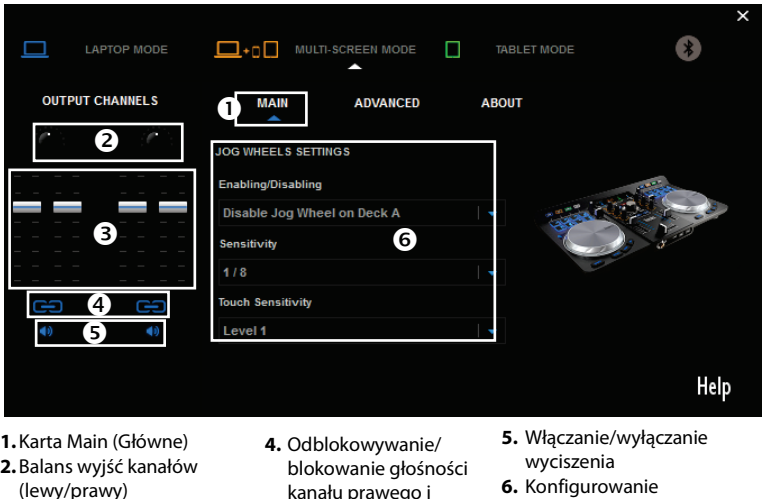

**6.** Konfigurowanie pokręteł JOG (włączanie/wyłączanie i ustawianie czułości)

**Uwaga: na komputerze Mac panel sterowania urządzenia Hercules Universal DJ może wyglądać nieco inaczej.**

kanału prawego i lewego

# **TRYB WIELU EKRANÓW**

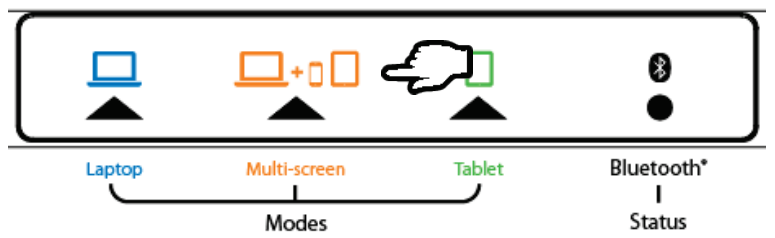

**W trybie wielu ekranów smartfonu lub tabletu można używać jako przedłużenia komputera przez zdalne sterowanie niektórymi funkcjami programu DJUCED™ 40°.**

#### **Na komputerze:**

— Podłącz urządzenie Hercules Universal DJ do komputera za pomocą dostarczonego kabla USB.

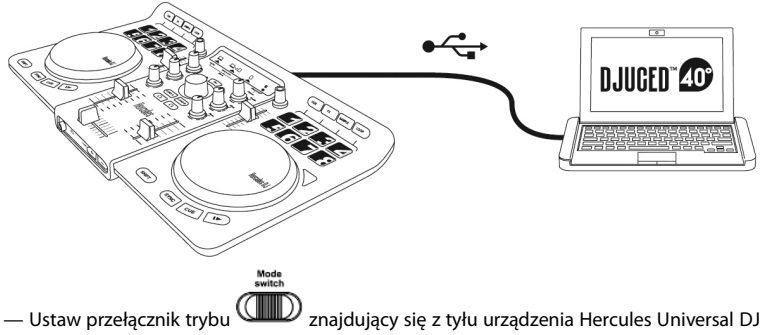

w pozycji **Wiele ekranów**.

Jeśli używasz urządzenia Hercules Universal DJ po raz pierwszy:

— Włóż płytę CD-ROM do napędu w komputerze.

- Uruchom instalatora.
- Wykonaj wyświetlane instrukcje.

Na komputerze zostaną zainstalowane sterowniki i panel sterowania urządzenia Hercules Universal DJ oraz program DJUCED™ 40°.

#### **W przypadku korzystania z urządzenia z systemem iOS:**

— Otwórz panel **Ustawienia** i upewnij się, że włączona jest funkcja *Bluetooth*®. \* 100 % **Ustawienia Bluetooth** D **Tryb Samolot** Bluetooth

— Pobierz aplikację DJUCED™ Master ze strony App Store.

— Uruchom aplikację DJUCED™ Master.

— Postępuj zgodnie z instrukcjami wyświetlanymi w aplikacji, aby połączyć się z urządzeniem Hercules Universal DJ i rozpocząć miksowanie.

#### **W przypadku korzystania z urządzenia z systemem Android:**

- Pobierz aplikację DJUCED™ Master ze strony Google Play.
- Naciśnij przycisk parowania w urządzaniu Hercules Universal DJ.

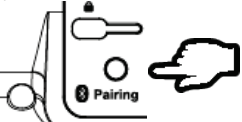

— Upewnij się, że w urządzeniu z systemem Android włączona jest funkcja *Bluetooth*®, a następnie na liście wykrytych urządzeń wybierz Hercules Universal DJ.

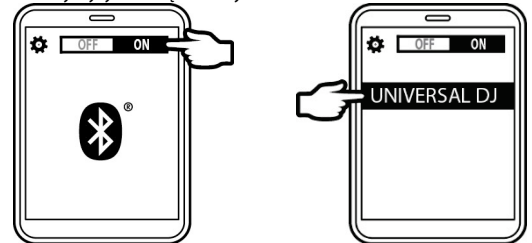

Kontrolka LED *Bluetooth*® w urządzeniu Hercules Universal DJ zacznie świecić światłem stałym.

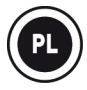

— Uruchom aplikację DJUCED™ Master.

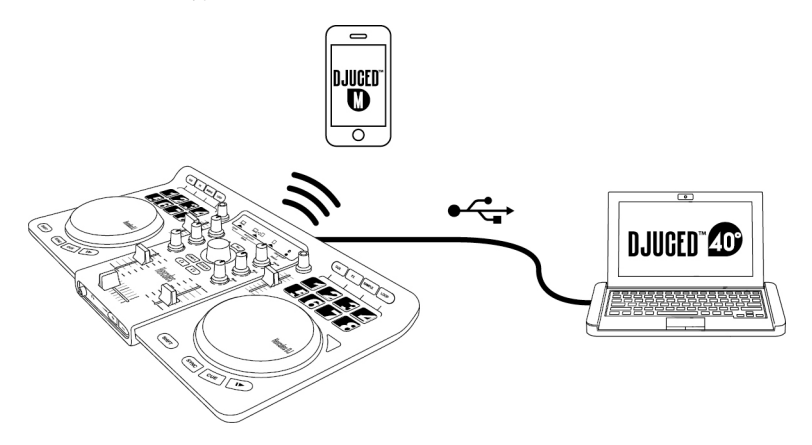

### **TRYB TABLETU**

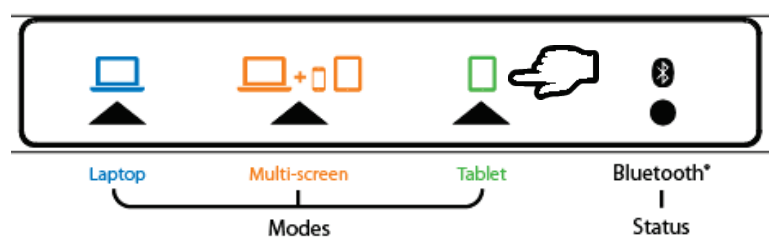

### **W trybie tabletu aplikacją DJUCED™ App można sterować przy użyciu tabletu.**

— Podłącz urządzenie Hercules Universal DJ do źródła zasilania USB: zasilacza USB (do nabycia osobno) lub portu USB komputera (za pomocą dostarczonego kabla USB).

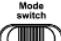

— Ustaw przełącznik trybu znajdujący się z tyłu urządzenia Hercules Universal DJ w pozycji **Tablet**.

#### **W przypadku korzystania z urządzenia z systemem iOS:**

- Pobierz aplikację DJUCED™ App ze strony App Store.
- Uruchom aplikację DJUCED™ App.

— Postępuj zgodnie z instrukcjami wyświetlanymi w aplikacji, aby połączyć się z urządzeniem Hercules Universal DJ i rozpocząć miksowanie.

#### **W przypadku korzystania z urządzenia z systemem Android:**

- Pobierz aplikację DJUCED™ App ze strony Google Play.
- Naciśnij przycisk parowania w urządzaniu Hercules Universal DJ.

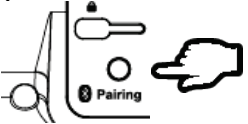

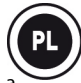

— Upewnij się, że w urządzeniu z systemem Android włączona jest funkcja *Bluetooth*®, a następnie na liście wykrytych urządzeń wybierz Hercules Universal DJ.

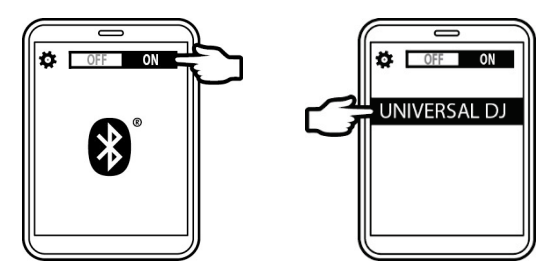

— Uruchom aplikację DJUCED™ App.

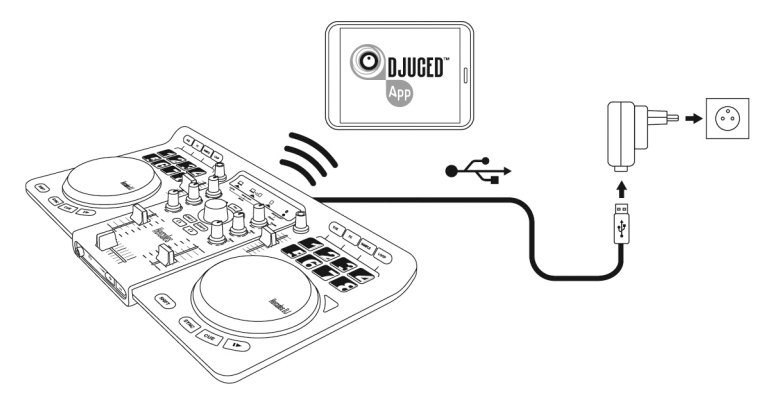

### **1 — PODŁĄCZANIE SŁUCHAWEK I GŁOŚNIKÓW**

### **PANEL PRZEDNI: SŁUCHAWKI**

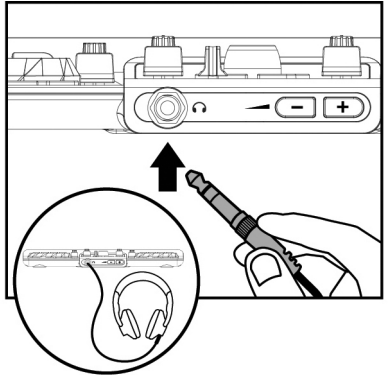

**W przypadku podłączania słuchawek sprawdź, czy poziom głośności jest odpowiedni do ich używania. W tym celu rozpocznij odtwarzanie utworu przed założeniem słuchawek i zmniejsz głośność, jeśli wyda Ci się, że dźwięk dochodzący ze słuchawek jest zbyt głośny.**

### **PANEL TYLNY: GŁOŚNIKI**

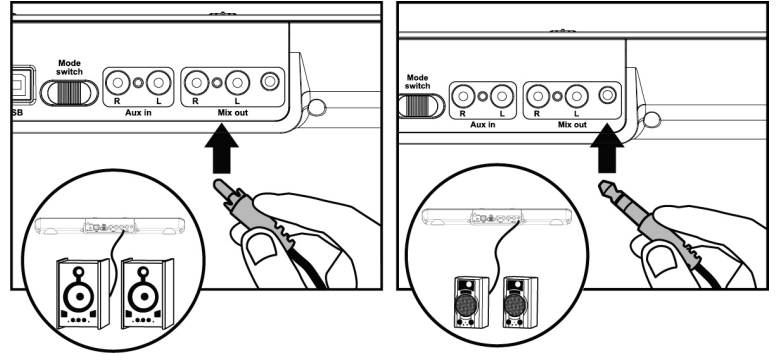

### **2 —ŁADOWANIE MUZYKI W PROGRAMIE DJUCED™ 40°**

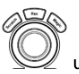

Pokrętło przeglądarki W umożliwia przeglądanie plików i folderów.

Naciskając pokrętło przeglądarki, możesz przełączać się między folderami i plikami:

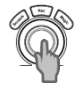

Naciśnij przycisk **LOAD A** lub **LOAD B**, aby wejść do wybranego folderu/wyjść z niego lub załadować wybrany plik na odpowiedni deck:

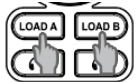

**2.1** Przejdź do lokalizacji na komputerze, w której przechowywane są pliki muzyczne.

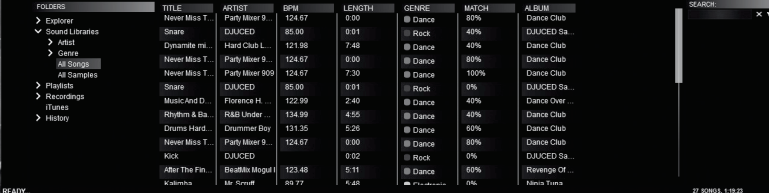

**2.2** Po zaznaczeniu ścieżki naciśnij przycisk **LOAD A**, aby załadować ścieżkę na deck A, lub przycisk **LOAD B**, aby załadować ścieżkę na deck B. Program DJUCED™ 40° automatycznie przeanalizuje tempo (BPM) załadowanej ścieżki.

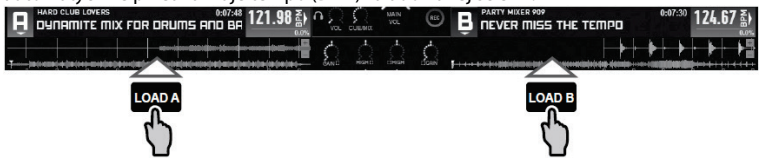

**Program DJUCED™ 40° umożliwia odtwarzanie plików audio w najpopularniejszych formatach (mp3, wav, wma, aif...), jeśli na komputerze jest zainstalowany odpowiedni kodek. Jeśli program iTunes lub Windows Media Player nie rozpoznaje właściwie określonego formatu plików, zaktualizuj wersję programu.**

## **3 — ODSŁUCHIWANIE ŚCIEŻKI**

**Funkcja odsłuchu umożliwia przygotowanie następnej ścieżki do odtwarzania (po ścieżce aktualnie odtwarzanej dla publiczności). Korzystając z funkcji odsłuchu, można dopasować tempo następnej ścieżki lub wstrzymać ją w określonym miejscu, tak aby odtwarzanie rozpoczęło się dokładnie od tego miejsca. Można również wstawić punkt HotCue i od niego rozpocząć odtwarzanie ścieżki (zobacz również sekcję 6. PRACA Z PUNKTAMI HOTCUE).**

**3.1** Odtwarzasz ścieżkę na **decku A** i chcesz odsłuchać następną ścieżkę na **decku B**.

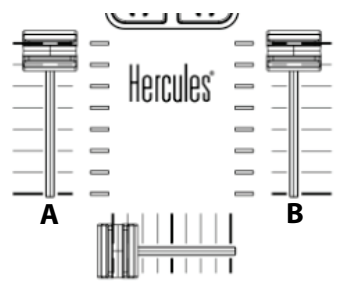

**3.2** Zanim rozpoczniesz odtwarzanie ścieżki przeznaczonej do odsłuchania, naciśnij przycisk **Cue**.

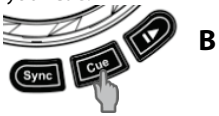

**3.3** Naciśnij przycisk **słuchawek** na decku B (czyli na decku, na którym jest załadowana ścieżka do odsłuchania).

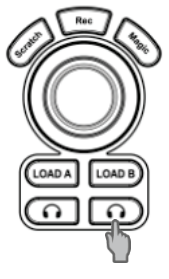

**3.4** Wyreguluj głośność w słuchawkach za pomocą odpowiedniego przycisku.

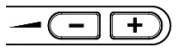

**3.5** Rozpocznij odtwarzanie ścieżki przeznaczonej do odsłuchania na decku B. Przygotuj ścieżkę (dopasuj tempo, wstaw punkt HotCue...).

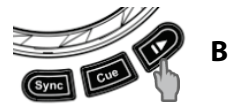

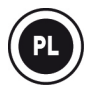

# **4 — MIKSOWANIE ŚCIEŻEK**

**Miksowanie ścieżek oznacza łączenie kolejnych utworów w taki sposób, że nie ma między nimi przerw ani okresów ciszy.**

**4.1** Na każdym decku (A i B) jest załadowana ścieżka. Ustaw fadery głośności w sposób pokazany poniżej.

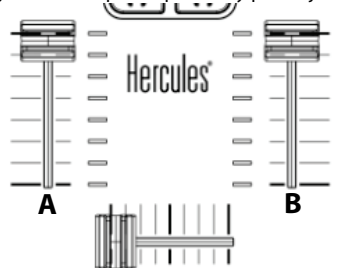

**4.2** Na początek odtwórz ścieżkę na decku A.

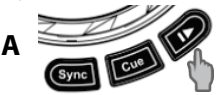

**4.3** Przesuń crossfader w kierunku decka, na którym jest odtwarzana ścieżka (w tym przypadku w lewo).

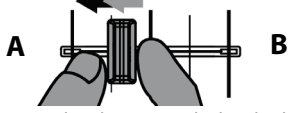

**4.4** Wyreguluj głośność w słuchawkach za pomocą odpowiedniego przycisku.

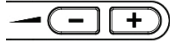

**4.5** Przed końcem odtwarzanej ścieżki rozpocznij odtwarzanie ścieżki załadowanej na decku B.

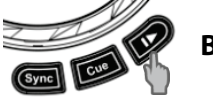

**B**

**4.6** Aby przejście między ścieżkami nastąpiło bez zmiany tempa, zsynchronizuj tempo (BPM) ścieżki przygotowywanej do odtwarzania. W tym przypadku naciśnij przycisk **Sync** na decku B **(1)**, tak aby tempo tej ścieżki dopasować do tempa ścieżki, która wkrótce się skończy (na decku A). Ewentualnie ustaw takie samo tempo jak na decku A za pomocą pitch fadera **(2)**.

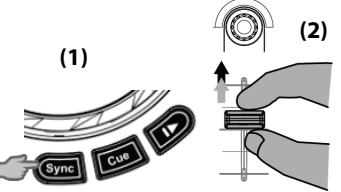

**4.7** Aby wykonać płynne przejście, stopniowo przesuń crossfader w kierunku decka, na którym odtwarzana jest nowa ścieżka (w tym przypadku w prawo).

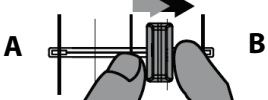

**Gdy do końca ścieżki pozostaje 30 sekund, wyświetlany jest komunikat informujący, że trzeba przygotować się do odtworzenia następnej ścieżki.**

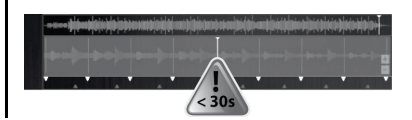

## **5 — SKRECZOWANIE ŚCIEŻKI**

**5.1** Sprawdź, czy świeci się przycisk **Scratch**, co oznacza włączenie trybu Scratch.

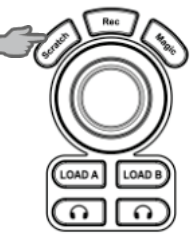

**5.2** Rozpocznij odtwarzanie ścieżki załadowanej np. na decku A

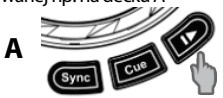

**5.3** Połóż dłoń na pokrętle JOG na decku A w sposób pokazany na ilustracji.

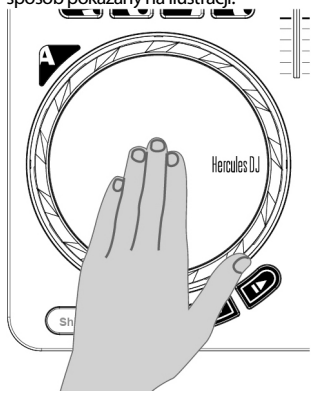

**5.4** ...i delikatnie obracaj je kolejno w prawo i w lewo.

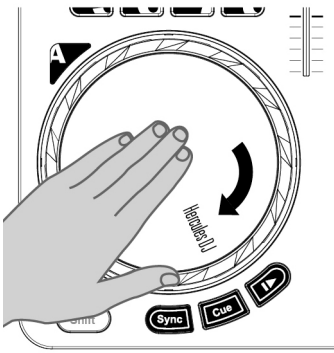

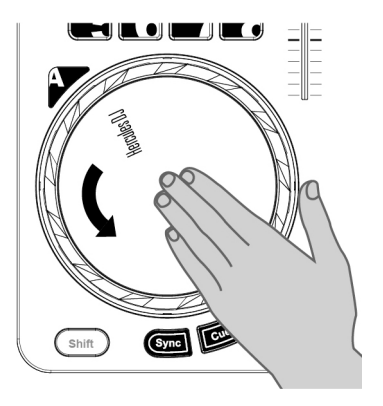

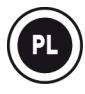

## **6 — PRACA Z PUNKTAMI HOTCUE**

**Punkt HotCue to znacznik, który można wstawić w utworze muzycznym. Dzięki temu odtwarzanie utworu można zacząć od tego punktu.**

**6.1** Wybierz tryb **CUE**.

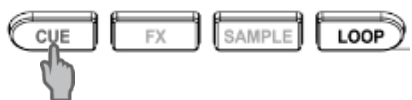

**6.2** Można wstawić maksymalnie 8 znaczników, czyli tzw. punktów HotCue: naciskając pad 1, wstawisz punkt HotCue 1, naciskając pad 2 — punkt HotCue 2 itd. Następnie w trybie HotCue wystarczy nacisnąć jeden z padów (1–8), aby przejść do odpowiedniego znacznika w ścieżce.

**W chwili naciśnięcia przycisku Cue odtwarzanie rozpocznie się od ostatniego punktu HotCue wstawionego w ścieżce.**

**6.3** Aby usunąć punkt HotCue: w trybie HotCue naciśnij przycisk **Shift**, a następnie pad powiązany z punktem HotCue, który chcesz usunąć. Możesz również kliknąć **znak minus** (w programie DJUCED™ 40°), aby usunąć odpowiedni punkt HotCue.

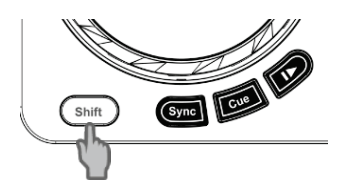

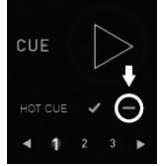

### **7 — PRACA Z EFEKTAMI**

#### **Stosowanie efektu do załadowanej i aktualnie odtwarzanej ścieżki:**

**7.1** Wybierz tryb **FX**.

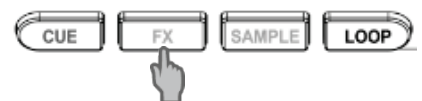

**7.2** Naciśnij **pady 1**, **2** i/lub **3**, aby włączyć lub wyłączyć odpowiadające im efekty. Naciśnij **pad 4**, aby włączyć lub wyłączyć funkcję MacroFx (kombinację efektów).

Naciskaj pady 5–7 i jednocześnie obracaj pokrętło kodera, aby modulować efekty 1–3 (modyfikować ich poziom).

Naciśnij pad 8 i jednocześnie obracaj pokrętło kodera, aby modulować funkcję MacroFx (modyfikować jej poziom).

Odpowiedni efekt jest wyświetlany w programie DJUCED™ 40° i stosowany do odtwarzanej ścieżki.

Karta **Mapping** (Mapowanie) w panelu **SETTINGS** (Ustawienia) programu DJUCED™ 40° umożliwia wybór spośród różnych dostępnych konfiguracji mapowania efektów i pętli.

## **8 — PRACA Z PRÓBKAMI**

**Odtwarzanie próbki w załadowanej i aktualnie odtwarzanej ścieżce:**

**8.1 Wybierz tryb SAMPLE**.

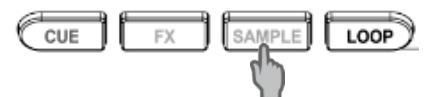

**8.2** Dotknij jednego lub kilku padów w celu zastosowania próbek (czyli sampli — krótkich fragmentów muzyki lub dźwięków). **Po uruchomieniu próbki pad pozostaje podświetlony przez czas równy jej długości: od sekundy w przypadku krótkiego dźwięku, np. uderzenia bębna, do kilku sekund w przypadku np. fragmentu muzyki.**

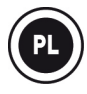

### **9 — PRACA Z PĘTLAMI**

#### **9.1 Tworzenie pętli**

Wybierz tryb **LOOP**.

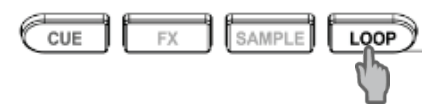

Naciśnij pad od 1 do 8, aby aktywować pętlę o określonym rozmiarze dopasowanym do tempa ścieżki (pionowe paski = BPM).

Pad  $1 = 1/16$  beatu / pad  $5 = 1$  beat / pad  $8 = 8$  beatów.

Aby wyłączyć pętlę, naciśnij ponownie odpowiedni pad.

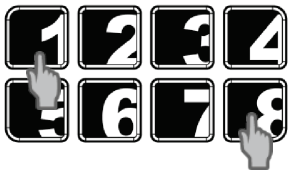

Program DJUCED™ 40° będzie odtwarzać fragment utworu jako pętlę.

#### **9.2 Wydłużanie lub skracanie pętli**

Za pomocą kodera można zmieniać długość pętli:

- Zgodnie z ruchem wskazówek zegara = długość x2
- Przeciwnie do ruchu wskazówek zegara = długość /2

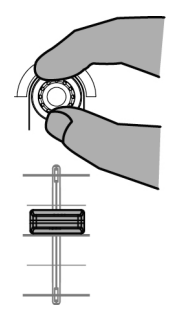

### **10 — TWORZENIE PLAYLISTY**

**Playlista to zestaw ścieżek umieszczonych w tej samej grupie, na przykład gatunkowej (electro, rock...) lub tematycznej (ulubione, na imprezy, na urodziny, lata 80-te...).**

**10.1** Za pomocą pokrętła przeglądarki zaznacz jedną ze ścieżek, które chcesz dodać do playlisty.

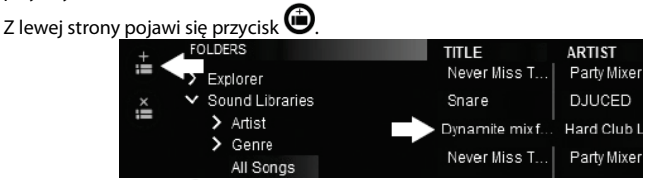

10.2 Kliknij przycisk  $\bigoplus$ , aby utworzyć playlistę. Wprowadź nazwę playlisty, a następnie kliknij **OK**.

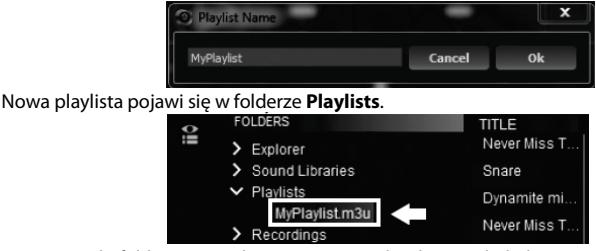

**10.3** Wróć do folderu z muzyką przy użyciu pokrętła przeglądarki.

**10.4** W programie DJUCED™ 40° wybierz jedną lub więcej ścieżek za pomocą myszy.

#### **Przytrzymując klawisz SHIFT na klawiaturze komputera, możesz wybrać kilka kolejnych plików.**

Przeciągnij i upuść wybrane pliki na utworzoną playlistę (w tym przypadku "**My Playlist**").

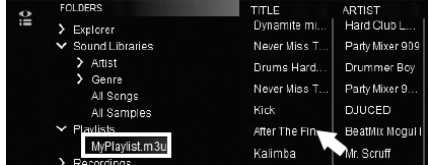

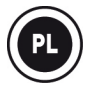

# **WSPARCIE TECHNICZNE**

Jeśli będziesz mieć problem z zakupionym produktem, wejdź na stronę http://ts.hercules.com i wybierz swój język. Znajdziesz na niej wiele funkcjonalnych narzędzi (FAQ, najnowsze wersje sterowników i oprogramowania), które mogą pomóc w rozwiązaniu problemu. Jeśli problem nadal będzie istniał, możesz skontaktować się z działem wsparcia technicznego Hercules ("Wsparcie techniczne"):

#### Wysyłając e-mail:

By móc skontaktować się z naszym działem wsparcia technicznego przez e-mail, musisz się najpierw zarejestrować na stronie internetowej http://ts.hercules.com/. Udzielone informacje pomogą naszym technikom w jak najszybszym rozwiązaniu twojego problemu.

Kliknij na **Product Registration (Rejestracja produktu)** i postępuj zgodnie z poleceniami pojawiającymi się na ekranie. Jeśli już zarejestrowałeś swój produkt, wpisz swoje dane w pola **Username (Nazwa użytkownika)** i **Password (Hasło)**, a następnie kliknij na **Login (Zaloguj)**.

# **INFORMACJE DOTYCZĄCE GWARANCJI DLA KI IFNTA**

Firma Guillemot Corporation S.A. ("Guillemot") udziela klientowi obowiązującej na całym świecie gwarancji, że niniejszy produkt Hercules będzie wolny od wad materiałowych i produkcyjnych przez okres gwarancji równy limitowi czasu, w którym klient może występować z roszczeniami z tytułu wad niniejszego produktu. W krajach Unii Europejskiej jest to okres dwóch (2) lat od dostarczenia produktu Hercules. W innych krajach okres gwarancji jest równy limitowi czasu, w którym klient może występować z roszczeniami z tytułu wad produktu Hercules zgodnie z przepisami obowiązującymi w kraju, w którym klient mieszkał w dniu zakupu produktu Hercules. (Jeśli przepisy danego kraju nie przewidują występowania z takimi roszczeniami, okres gwarancji będzie wynosić jeden (1) rok od pierwotnej daty zakupu produktu Hercules).

Niezależnie od powyższego akumulatory są objęte sześciomiesięcznym (6-miesięcznym) okresem gwarancji liczonym od daty pierwotnego zakupu.

Jeśli w okresie gwarancji wystąpią objawy mogące świadczyć o wadzie produktu, należy niezwłocznie skontaktować się z działem pomocy technicznej, który wskaże dalszy sposób postępowania. W razie potwierdzenia wady produkt należy zwrócić w punkcie zakupu (lub innym miejscu wskazanym przez dział pomocy technicznej).

W ramach niniejszej gwarancji wadliwy produkt zostanie naprawiony lub wymieniony, zgodnie z decyzją działu pomocy technicznej. Jeśli zezwala na to obowiązujące prawo, całkowita odpowiedzialność firmy Guillemot i jej podmiotów zależnych (łącznie z odpowiedzialnością za szkody wtórne) ogranicza się do naprawy lub wymiany produktu Hercules. Jeśli zezwala na to obowiązujące prawo, firma Guillemot wyłącza wszelkie gwarancje pokupności i przydatności do określonego celu. Niniejsza gwarancja nie wpływa na prawa klienta wynikające z przepisów dotyczących sprzedaży dóbr konsumenckich.

Niniejsza gwarancja nie obowiązuje: (1) w przypadku, gdy produkt został zmodyfikowany, otwarty, zmieniony albo uszkodzony na skutek nieodpowiedniego lub nadmiernego użytkowania, niedbałości, wypadku, normalnego zużycia lub z innego powodu niezwiązanego z wadą materiałową ani produkcyjną (w tym między innymi z powodu połączenia produktu Hercules z nieodpowiednim elementem, w tym w szczególności z zasilaczem, akumulatorem, ładowarką lub jakimkolwiek innym elementem niedostarczonym przez firmę Guillemot dla tego produktu); (2) w razie nieprzestrzegania instrukcji podanych przez dział pomocy technicznej; (3) w odniesieniu do oprogramowania, jako że oprogramowanie to jest objęte odrębną szczegółową gwarancją; (4) materiałów eksploatacyjnych (elementów wymienianych w czasie eksploatacji produktu, na przykład baterii jednorazowych, muszli/nakładek na uszy do zestawów słuchawkowych lub słuchawek); (5) akcesoriów (na przykład kabli, pokrowców, etui, torebek, pasków na rękę); (6) w przypadku sprzedania produktu na aukcji publicznej.

Niniejsza gwarancja nie podlega przeniesieniu.

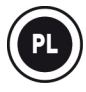

### **Odpowiedzialność**

Jeśli zezwala na to obowiązujące prawo, firma Guillemot Corporation S.A. ("Guillemot") i jej podmioty zależne nie ponoszą żadnej odpowiedzialności za szkody spowodowane przez co najmniej jeden z następujących czynników: (1) modyfikację lub otwarcie produktu bądź wprowadzenie w nim zmian; (2) nieprzestrzeganie instrukcji montażu; (3) nieodpowiednie lub nadmierne użytkowanie, niedbałość, wypadek (na przykład uderzenie); (4) normalne zużycie. Jeśli zezwala na to obowiązujące prawo, firma Guillemot i jej podmioty zależne nie ponoszą żadnej odpowiedzialności za szkody niezwiązane z wadą materiałową lub produkcyjną produktu (w tym między innymi za szkody spowodowane bezpośrednio lub pośrednio przez jakiekolwiek oprogramowanie lub na skutek połączenia produktu Hercules z nieodpowiednim elementem, w tym w szczególności z zasilaczem, akumulatorem, ładowarką lub jakimkolwiek innym elementem niedostarczonym przez firmę Guillemot dla tego produktu).

# **CERTYFIKATY ŚRODOWISKOWE I ZALECENIA DOTYCZĄCE ŚRODOWISKA**

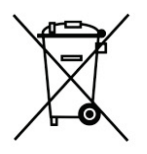

Gdy użyteczność tego produktu dobiegnie końca, nie należy go wyrzucać razem z odpadami domowymi, lecz odnieść go do wyspecjalizowanego punktu zbiórki zużytego sprzętu elektrycznego i elektronicznego (WEEE), gdzie zostanie on poddany recyklingowi.

Potwierdza to symbol, jaki znajduje się na produkcie, podręczniku użytkownika lub opakowaniu.

Zależnie od ich rodzaju wiele surowców można odzyskać. Recykling i inne formy przetwarzania zużytego sprzętu elektrycznego i elektronicznego znacznie pomagają chronić środowisko naturalne.

#### *Aby uzyskać szczegółowe informacje na temat najbliższego punktu zbiórki, należy skontaktować się z lokalnymi władzami.*

#### **Informacje dotyczące utylizacji**

- 1) Jeśli na produkcie znajduje się symbol przekreślonego kubła na odpady, oznacza to, że produkt spełnia standardy określone w dyrektywie Unii Europejskiej 2002/96/WE.
- 2) Urządzeń elektrycznych i elektronicznych nie należy wyrzucać wraz z odpadami z gospodarstwa domowego, ale oddać do utylizacji w punkcie zbiórki wyznaczonym przez władze centralne lub lokalne.
- 3) Właściwa utylizacja zużytego produktu przyczyni się do ograniczenia jego negatywnego wpływu na środowisko i zdrowie ludzi.
- 4) Aby uzyskać więcej informacji na temat właściwego sposobu utylizacji produktu, skontaktuj się z miejscowymi władzami, zakładem oczyszczania lub sklepem, w którym produkt został zakupiony.

### **Deklaracja zgodności z dyrektywami UE**

Niniejszym GUILLEMOT CORPORATION oświadcza, że urządzenie **Universal DJ** jest zgodne z istotnymi wymogami i innymi stosownymi postanowieniami dyrektywy 1999/5/WE. Deklarację zgodności można sprawdzić pod następującym adresem:

**[http://www.hercules.com/certificates/djconsole\\_series/DoC-Universal-DJ.pdf](http://www.hercules.com/certificates/djconsole_series/DoC-Universal-DJ.pdf)**

#### **Znaki towarowe**

Hercules® jest zastrzeżonym znakiem towarowym firmy Guillemot Corporation S.A. Nazwa i logo marki *Bluetooth®* są zastrzeżonymi znakami towarowymi firmy Bluetooth SIG, Inc. iOS jest znakiem towarowym lub zastrzeżonym znakiem towarowym firmy Cisco w USA i/lub innych krajach i jest używany na podstawie licencji. Android™ jest znakiem towarowym firmy Google Inc. Wszystkie inne znaki towarowe i nazwy marek są za takie uznawane i stanowią własność odpowiednich podmiotów. Ilustracje nie są wiążące prawnie.

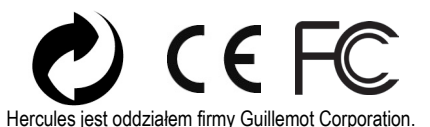

#### *Prawa autorskie*

#### **© Guillemot Corporation S.A. 2014. Wszelkie prawa zastrzeżone.**

Niniejszej publikacji nie wolno powielać w całości ani w części, streszczać, przesyłać, przepisywać, przechowywać w systemie wyszukiwania informacji ani tłumaczyć na jakikolwiek język ludzki lub komputerowy w jakiejkolwiek formie i jakimikolwiek środkami — elektronicznymi, mechanicznymi, magnetycznymi, przez fotokopiowanie, rejestrowanie, ręcznie lub w inny sposób — bez uprzedniej pisemnej zgody firmy Guillemot Corporation S.A.